# Using iPad for Teaching: My Experiences and Best Practices

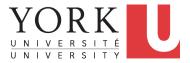

**Chen-Wei Wang** 

EECS, Lassonde, York August 28, 2020

### **Pre-Tutorial Exercise**

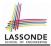

You considered a Java example in 3 slides:

**Q1.** How would you teach this example?

Hint. Will you restrict your delivery to slideshow only?

Say after you teach this example, some poor students ask:

- Student Q1: After Alan gained weight, why was Alan's BMI decreased? Didn't Alan gain weight?
- Student Q2: After Alan gained weight, why was *Tom*'s BMI increased? Wasn't it *Alan* gaining weight?

Q2. How would you answer above student questions?

**Hint.** Just ask students to verify the result in Eclipse? Just tell students it's very basic OO?

# My Approach: Applicable to Your Courses?

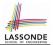

- I have adopted this approach for teaching *all* my courses:
  - EECS1021 Object Oriented Programming from Sensors to Actuators
  - EECS1022 Programming for Mobile Computing

[W18, W21]

[W19]

- EECS2030 Advanced Object Oriented Programming
- [F17, F18, F19]

EECS3311 Software Design

```
[F17, F18, W19, F19, W20, F20]
```

• EECS4302 Compilers and Interpreters

[ W20 ]

- As long as there's *something* you want to teach in your course, then my approach is *applicable*!
- I even use approach to give a *research talk*.

# My Approach: Four Phases

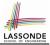

- 1. PREPARATION
  - Most time consuming, yet most critical
  - Clarify <u>what</u> examples/concepts you wish to demo in details.
  - Create starter pages : MAINTAINABLE, EXTENSIBLE, REUSABLE.

#### 2. <u>Setup</u>

- Application 1: Live lectures/reviews
- Application 2: Offline lectures/tutorials

[ wireless microphone ] [ studio microphone ]

[e.g., powerpoint, PDF]

[ projected to your computer ]

[e.g., Eclipse]

### 3. DELIVERY

- Presentation
- Programming Tool
- Drawing Tablet (e.g., iPad)

### 4. SHARING

- As the subject expert, *insights/remarks* made while you demonstrate are the most valuable for your audience.
- *Record* the entire delivery and *share* it with students (or even those in the public).

### **Step 1: Preparation**

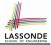

- 1. You need a note-taking app [e.g., GoodNotes 5 for iPad]
- 2. Load onto your drawing tablet the slides you will show in class.

Q. What artifacts (code fragments, diagrams) do you want to go through?

- 3. Crop relevant artifacts as pictures.
- 4. Start a blank page on your note-taking app.
- 5. Create a *starter page* using these pictures (+ any art work!).

#### **Best Practice**

- Store starter pages in a notebook. [EECS3311-Template]
- Create the notebook for a course. [EECS3311-F20-Blackboards]
- For each lecture, copy/paste those starter pages you need. [REUSABLE]
- <u>Reflect</u> changes back to the template. [MAINTAINABLE & EXTENSIBLE ] (Optional): Share the starter pages with students?

#### 6 of 10

### Step 2: Setup

- Connect a microphone to your computer:
  - Live sessions
  - Offline sessions
- Project the iPad (or whatever drawing tablet you use) to your computer:
  - Connect the iPad to your computer using a wire.
  - Lauch Quick Time
  - Select: File → Movie Recording → iPad as the camera source (Alternative): Use an app for wireless projection. [issue: stability]
- Open your slides.
- Launch any necessary tools (e.g., Eclipse).
- Launch your screen recording program.

[e.g., Active Presenter]

#### Best Practice

Practice makes perfect. [  $\approx$  2 minutes for setting up a live lecture ]

[ a wireless phone ] [ a studio microphone ]

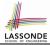

## Step 3: Delivery

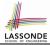

- Let me show you how I would teach the exercise example:
  - $\circ~$  Pretend that you're a student  $\Rightarrow$  Interrupt me with me questions
  - At the end, let's have a delegate student to ask question.
- Some *guiding principles*:
  - 1. <u>Switch</u> between slides, tool, and iPad if necessary.
  - 2. When annotating, be *creative* on drawing and using colors.
  - 3. This will trigger more questions from students than otherwise:
    - Be comfortable with being delayed or interrupted.
    - To address questions, start a *blank* page.
  - 4. The more you play with the note-taking app by creating *starter pages*, the more capable you are to draw fluently on the fly.
  - 5. (macOS-only Tip?) What if students ask a question about the code you demo, but you haven't created a start page for it?
    - Copy the fragment [Cmd + Ctrl + Shift + 4]
    - Paste it (through the wireless network) to a blank page on your iPad!

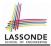

- Create a YouTube channel for uploading instructional videos: https://www.youtube.com/user/jackiechenweiwang
- Create a public space to store all learning materials for students: https://www.eecs.yorku.ca/~jackie/teaching/lectures

### Resources

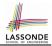

- Explore more examples of adopting the approach:
  - Lectures:

https://www.eecs.yorku.ca/~jackie/teaching/lectures

• Tutorials:

https://www.eecs.yorku.ca/~jackie/teaching/tutorials

 Starter Pages and Annotations: https://www.eecs.yorku.ca/~jackie/teaching/iPad

### • Read more about the approach:

- Chen-Wei Wang. Creating Tutorial Materials as Lecture Supplements by Integrating Drawing Tablet and Video Capturing/Sharing. In 8th Computer Science Education Research Conference (CSERC), pp. 1 – 8. ACM, 2019. [PAPER]
- Chen-Wei Wang. Integrating Drawing Tablet and Video Capturing/Sharing to Facilitate Student Learning. In ACM Global Computing Education Conference (CompEd), pp. 150 – 156. ACM, 2019. [PAPER]

### Index (1)

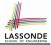

- **Pre-Tutorial Exercise**
- My Approach: Applicable to Your Courses?
- My Approach: Four Phases
- **Step 1: Preparation**
- Step 2: Setup
- Step 3: Delivery
- Step 4: Sharing
- Resources